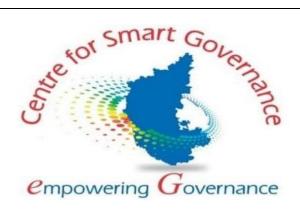

# UNIFIED UNIVERSITY AND COLLEGE MANAGEMENT SYSTEM

**Student -User Manual** 

Version-1.0

Date: 17-01-2022

Prepared by:

Centre for Smart Governance (CSG)

No. 2A, Hayes Road

Bengaluru - 560025

# Contents

| UNIFIED UNIVERSITY AND COLLEGE MANAGEMENTSYSTEM | . 1 |
|-------------------------------------------------|-----|
| 1.Course registration                           | . 3 |
| 2.Exam Application                              | . 6 |
| Exam Application Submission by Student          | . 6 |

# 1.Course registration

## Course registration for normal term by student

• Login as 'Student' using registration no provided during admission

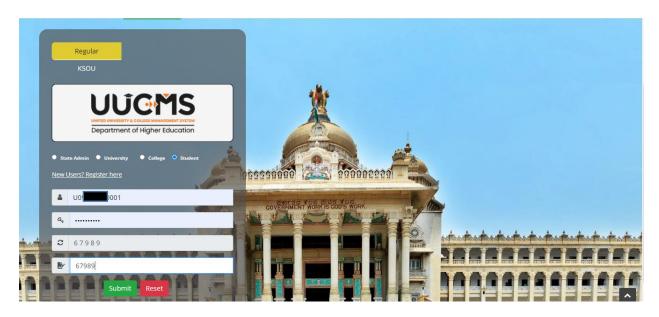

• Click on 'Course Registration' from Academics menu.

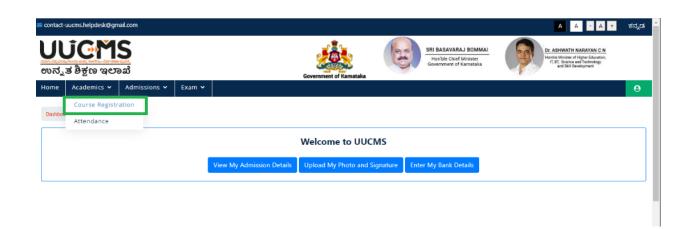

• Provide the Preference of your choice (in case of multiple electives), Select the Radio Button.

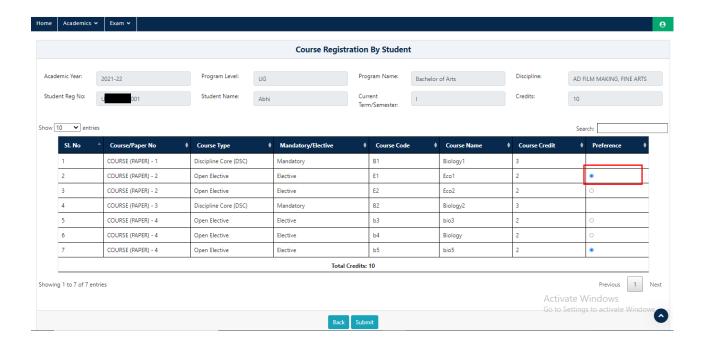

Note- Total selected papers credits count should be equal to semester credits count.

• Click on **Submit**.

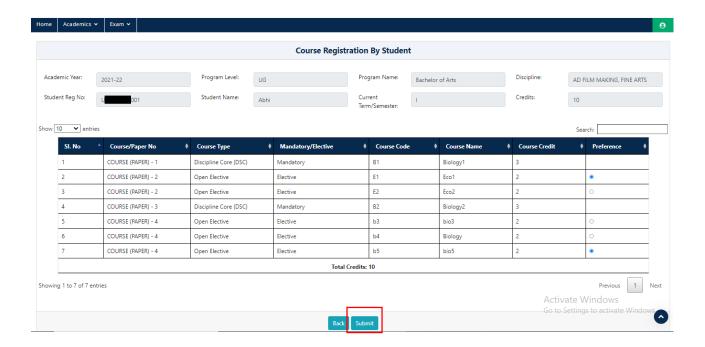

• Pop Up Message will be displayed, Click on 'OK'. Course registration will be sent to respective college principal login for approval

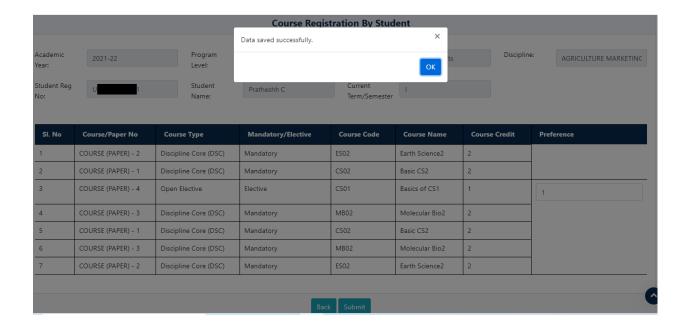

## 2.Exam Application

#### Exam Application Submission by Student

- Open the portal using URL-: <a href="https://uucms.karnataka.gov.in/">https://uucms.karnataka.gov.in/</a>
- Recommended to use Desktop google chrome browser.
- Click on Login-Registration.

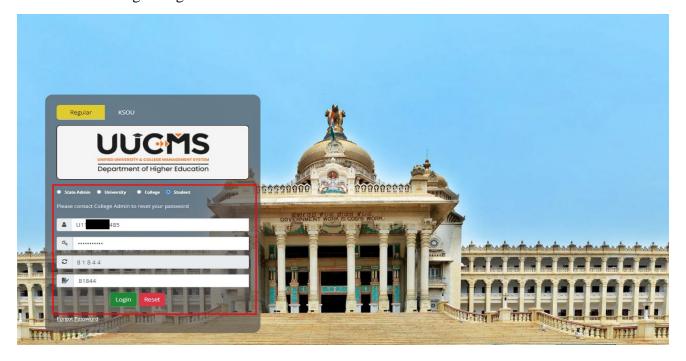

- Student should select the Student radio button, enter the Login Credentials and Captcha code to Login to the Portal.
- Steps highlighted are mandatory and should be executed in the sequence provided to proceed further.

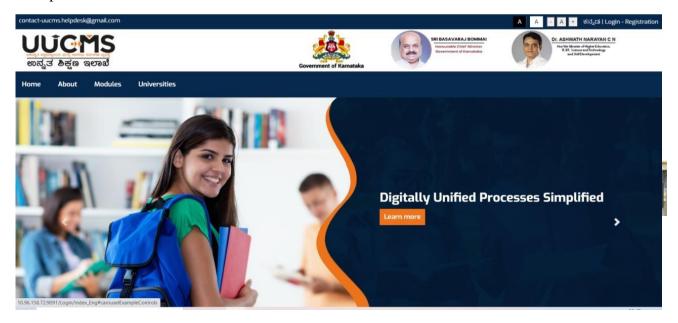

• Student Login Home page will be displayed.

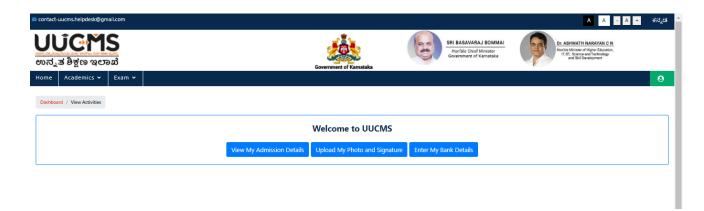

• Go to Exam-> Exam Applications.

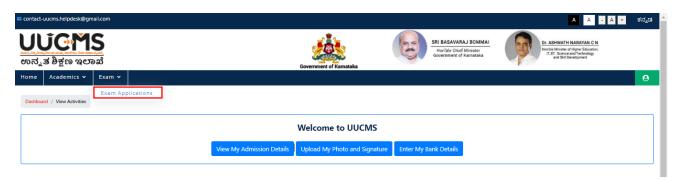

• Click On **Apply for Exam Notification**.

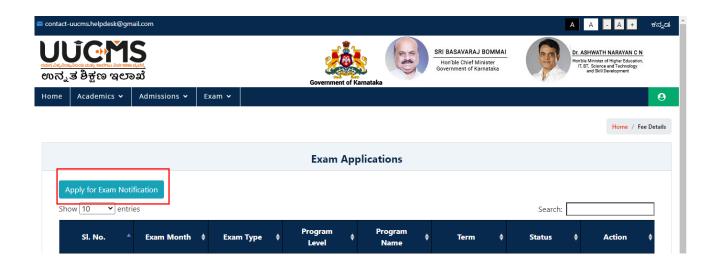

- Here, Student can view their information regarding Personal Details, Courses/Papers Appearing Details (Will come from academics' module "Course Registration" function) and the Fee Details (Fees will be auto calculated based on category, gender and income limit set by the university).
- Click on Pay Fees button.

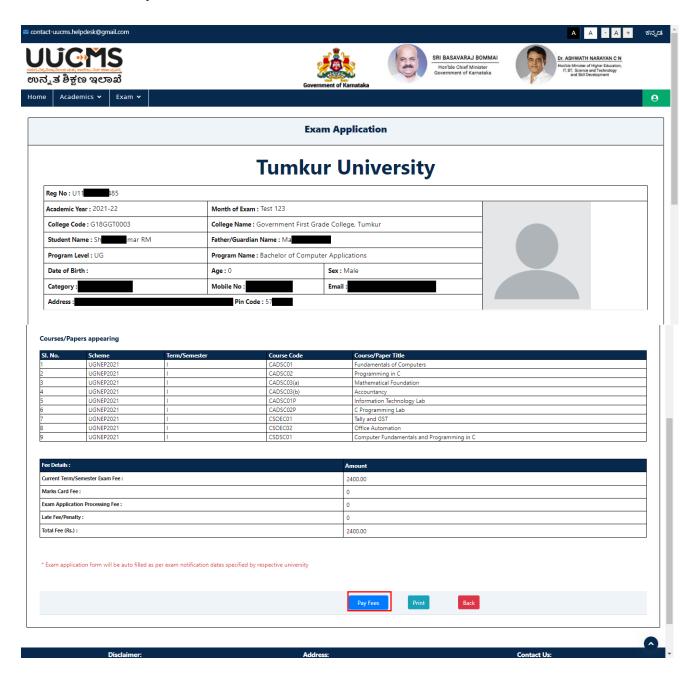

• Click on Yes, to confirm to pay Exam Application Fee.

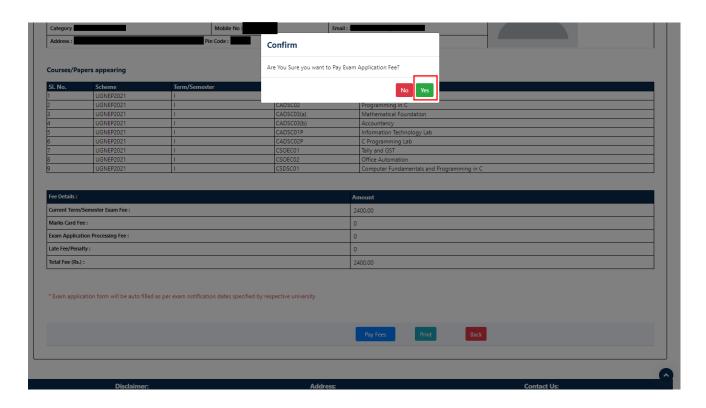

• Click on **Pay button**.

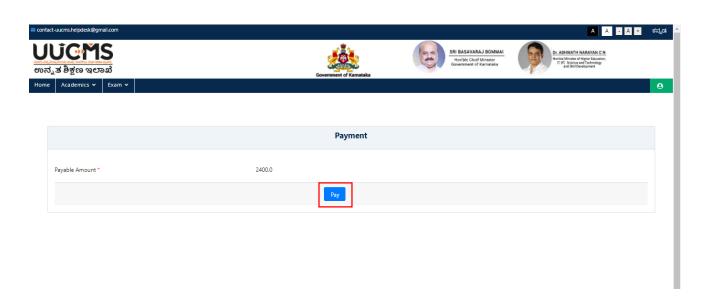

• Select Mode of Payment and click on Pay now button.

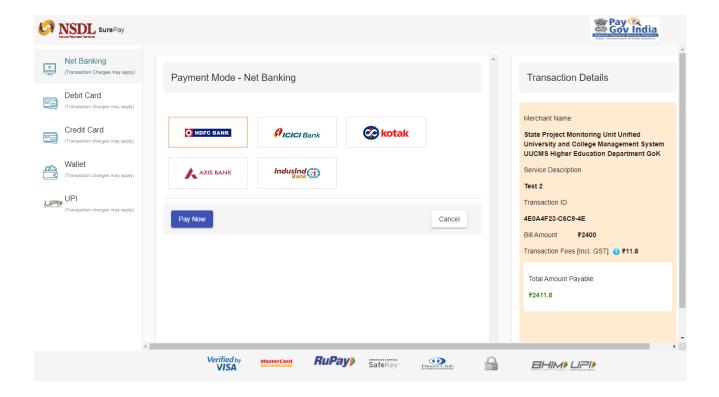

• Click on Continue button.

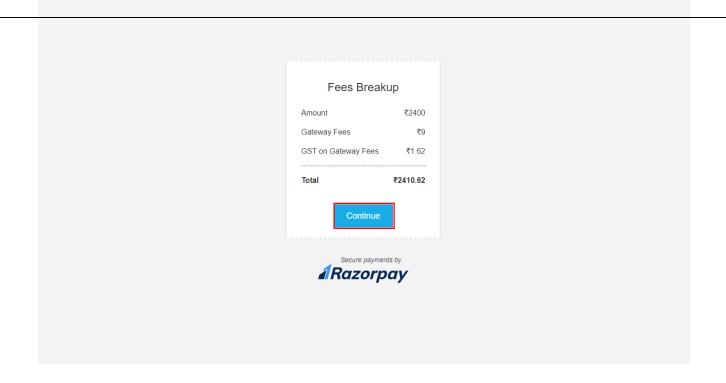

- Application Fee is Paid successfully by student.
- Paid exam fee will be approved by the Principal.
- Here, Student can view the Status of Application and the exam application.
- Click on View in Action coloum.

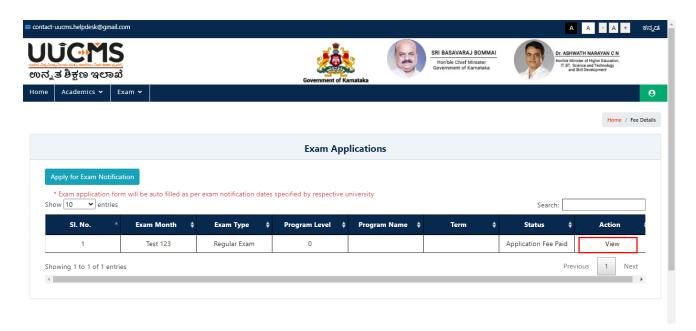

• Student can view the exam application.

#### Exam Application

## **Gulbarga University**

| Reg No : U04BP2150004                             |                                                             |              |  |  |  |
|---------------------------------------------------|-------------------------------------------------------------|--------------|--|--|--|
| Academic Year: 2021-22                            | Month of Exam : Jan GU Exam                                 |              |  |  |  |
| College Code: G05GBP0042                          | College Name : Govt. First Grade College Chitguppa          |              |  |  |  |
| Student Name : ALFIYA BEGUM                       | Father/Guardian Name : MD ESA MIYAN                         |              |  |  |  |
| Program Level : UG                                | Program Name : Bachelor of Science                          |              |  |  |  |
| Date of Birth : 11/5/2003 12:00:00 AM             | Age: 19                                                     | Sex : Female |  |  |  |
| Category : Category     (B)                       | Mobile No : 9341917873 Email : gfgcchitaguppa2007@gmail.com |              |  |  |  |
| Address : MOMIN PURA CHITAGUPPA Pin Code : 585412 |                                                             |              |  |  |  |

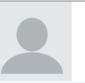

#### Courses/Papers appearing

| SI. No. | Scheme              | Term/Semester | Course Code   | Course/Paper Title |
|---------|---------------------|---------------|---------------|--------------------|
| 1       | Gulbarga University | I             | Zoology -1    | Zoology -12        |
| 2       | Gulbarga University | I             | Zoology -3    | Zoology -14        |
| 3       | Gulbarga University | I             | Zoology-PRCT1 | Zoology-PRCT12     |
| 4       | Gulbarga University | I             | Zoology-PRCT2 | Zoology-PRCT13     |
| 5       | Gulbarga University | I             | Zoology-PRCT3 | Zoology-PRCT13     |

| Fee Details :                    | Amount |  |  |  |
|----------------------------------|--------|--|--|--|
| Current Term/Semester Exam Fee : | 500.00 |  |  |  |
| Total Fee (Rs.):                 | 500.00 |  |  |  |

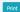

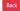